# *ОПТИМІЗОВАНА КОМП'ЮТЕРНА МОДЕЛЬ РОЗРАХУНКУ СКЛАДУ І ВАРТОСТІ РАЦІОНІВ ДЛЯ ЛАКТУЮЧИХ КОРІВ ТА ОЧІКУВАНОЇ РЕНТАБЕЛЬ-НОСТІ ВИРОБНИЦТВА МОЛОКА*

**М. В. Гладій, В. Г. Кебко, М. Г. Порхун, Л. О. Дєдова**  [irgt@online.ua](mailto:irgt@online.ua)

Інститут розведення і генетики тварин Національної академії аграрних наук України вул. П. Л. Погребняка, 1, с. Чубинське, Бориспільський р-н, Київська обл., 08321, Україна

## **М. М. Передрій**

dpdgxrist@gmail.com

ДП «ДГ «Христинівське» Інституту розведення і генетики тварин Національної академії аграрних наук України вул. Дубінська, 1, м. Христинівка, Христинівський р-н, Черкаська обл., 20000, Україна

*Пропонується комп'ютерна модель розроблення, оптимізації і розрахунку вартості раціонів і преміксів для лактуючих корів за сучасними уточненими і доповненими деталізованими нормами годівлі, згідно якої підбір кормів до складу раціонів за поживними і фізико-хімічними показниками проводиться з найурожайніших за енергопротеїновими одиницями і найдешевших за собівартістю кормових культур власного виробництва за мінімальної кількості покупних високобілкових та мінерально-вітамінних кормових добавок з використанням комп'ютерної техніки у діалоговому режимі, а розрахунок поживності і вартості раціонів і преміксів та собівартості і рентабельності виробництва молока відбувається в запрограмованому автоматизованому режимі на базі електронних таблиць Microsoft Excel.*

**Ключові слова:** комп'ютерна модель, корм, раціон, поживність, молоко.

# *OPTIMIZATION COMPUTER MODEL CALCULATION THE COMPOSITION AND COST OF RATIONS FOR LACTATION COWS AND EXPECTED PROFITABILITY OF MILK PRODUCTION*

## **M. V. Glady, V. G. Kebko, N. G. Porhun, L. A. Dedova**  [irgt@online.ua](mailto:irgt@online.ua)

Institute of Animal Breeding and Genetics National Academy of Agrarian Sciences of Ukraine Pogrebnyak Street, 1, v. Chubinske, Boryspil district, Kiev region, 08321, Ukraine

**M. M. Peredriy**

dpdgxrist@gmail.com

SE "DG" Khrystynivka "Institute of Animal Breeding and Genetics, National Academy of Agrarian Sciences of Ukraine Dubinska Street, 1, Khrystynivka, Khrystynivka district, Cherkasy region,20000, Ukraine

*Offers computer model creative, optimization and calculation the cost of rations and premixes for lactation cows on modern exactly and advanced detail rules feed, where in selection feeds to composition rations on nutritious and physical-chemistry indicators is conducted with most harvest for energy protein units and cheap on cost feed crops own production the minimum quantities in purchase highest protein and mineral–vitamin feed supplements with using computer technics in dialog regime, and calculation nutritious and cost rations and premixes, and also cost and profitability of milk production origin in programming automation regime on base electronics tables of Microsoft Excel.*

**Key words:** computer model, food, diet, nutrition, milk.

# *ОПТИМИЗИРОВАННАЯ КОМПЬЮТЕРНАЯ МОДЕЛЬ РАССЧЕТА СОСТАВА И СТОИМОСТИ РАЦИОНОВ ДЛЯ ЛАКТИРУЮЩИХ КОРОВ И ОЖИДАЕМОЙ РЕНТАБЕЛЬНОСТИ ПРОИЗВОДСТВА МОЛОКА*

### **М. В. Гладий, В. Г. Кебко, Н. Г. Порхун, Л. А. Дедова**  [irgt@online.ua](mailto:irgt@online.ua)

Институт разведения и генетики животных Национальной академии аграрных наук Украины ул. П. Л. Погребняка, 1, с. Чубинское, Бориспольский р-н, Киевская обл., 08321, Украина

### **Н. Н. Передрий**

[dpdgxrist@gmail.com](mailto:dpdgxrist@gmail.com)

### ГП «ОХ «Христиновское» Института разведения и генетики животных Национальной академии аграрных наук Украины ул. Дубинская, 1, г. Христиновка, Уманский р-н, Черкасская обл., 20000, Украина

*Предлагается компьютерная модель разработки, оптимизации и рассчета стоимости рационов и премиксов для лактирующих коров согласно современных уточненных и дополненных детализированных норм кормления, при которой подбор кормов в состав рационов по питательным и физикохимическим показателям проводится с наиболее урожайных за энергопротеиновымы единицами и дешевых по себестоимости кормовых культур собственного производства при минимальном количестве покупных высокобелковых и минерально-витаминных кормовых добавок с использованием компьютерной техники в диалоговом режиме, а рассчет питательности и стоимости рационов и премиксов, а также себестоимости и рентабельности производства молока осуществляется в запрограммированном автоматизированном режиме на базе электронных таблиц Microsoft Excel.*

**Ключевые слова:** компьютерная модель, корм, рацион, питательность, молоко.

Повноцінна годівля тварин за науково обґрунтованими раціонами згідно сучасних деталізованих норм є одним з головних<br>факторів реалізації тіх генетично зумовленого високого факторів реалізації їх генетично зумовленого високого<br>продуктивного потенціалу і виробництва високоякісної і продуктивного потенціалу і конкурентоспроможної тваринницької продукції.

Раніше розроблення раціонів за обмеженої кількості контрольованих показників годівлі тварин проводили з<br>використанням елементарної обчислювальної техніки. використанням елементарної обчислювальної техніки, персональних калькуляторів і т. д., що вимагало великих затрат часу на їх проведення.

З розвитком комп'ютерної техніки з'явилася можливість розроблення та оптимізації раціонів з використанням спеціальних програм, які в десятки разів зменшують витрати часу на їх проведення.

**Аналіз останніх досліджень і публікацій, у яких започатковано розв'язання проблеми.** Більшість з відомих в даний час способів розроблення раціонів для сільськогосподарських тварин з використанням комп'ютерної техніки та їх програмне забезпечення, які опубліковані в літературі або розміщені в Інтернеті, не несуть доступних, конкретних, чітких і надійних даних щодо їх практичного використання і мають, як правило, значну вартість, зокрема розрахунок раціонів за програмою «КОРАЛЛ» [1].

Відомий комп'ютерний розрахунок рецептів комбікормів для свиней, в якому викладені основні принципи розроблення раціонів для свиней і структури комбікормів при використанні модуля MS Excel Microsoft XP, але цей спосіб в незміненій формі не можна використати для розроблення і оптимізації раціонів для лактуючих корів, оскільки у останніх близько половини поживності займають об'ємисті грубі і соковиті корми [2].

Існують комп'ютерні розрахунки раціонів для молочної [3] та м'ясної худоби [4], але дані способи не містять комплект формул по розрахунку складу і вартості раціонів і преміксів та рентабельності виробництва молока.

З метою оперативного розроблення і оптимізації раціонів за великої кількості контрольованих показників годівлі сільськогосподарських тварин з урахуванням їх науково обґрунтованої потреби згідно існуючих норм та їх мінімальної вартості раніше використовували ЕОМ (електронно-обчислювальні машини) «Минск-22», «Минск-32» та освоєні на їх базі програмні комплекси «Тропа», «Вопра», «Чехва», а також «Балкор», «Бакор» та ін. Цільова функція поставлених завдань при цьому була різною: оптимізація раціонів за вмістом поживних та біологічно-активних речовин, мінімізація раціонів за собівартістю, мінімізація раціонів за вмістом концентратів і т. д. [5].

Російський обчислювальний центр Міністерства сільського господарства і продовольства, Всеросійський інститут<br>тваринництва, Російський державний аграрний університет, тваринництва, Російський державний аграрний університет, Московська сільськогосподарська академія та інші наукові установи Російської Федерації розробили ряд програм з оптимізації раціонів для різних видів сільськогосподарських тварин з урахуванням їх продуктивності на основі різних підходів до їх розрахунку. Так, програма Російського обчислювального центру Міністерства сільського господарства і продовольства має 3 версії оптимізації раціонів: лінійне програмування (симплекс-метод), оптимізація раціонів на основі програмного пакету Excel, та розрахунок вартості раціонів на основі симплекс-методу. За цією програмою на основі лінійного програмування (симплекс-метод) оптимізацію раціонів

проводять за мінімальною вартістю кормів. Але ця програма не враховує зоотехнічну і фізіологічну потребу тварин в кормах раціону та їх якості. Такі раціони не завжди відповідають потребі високопродуктивних тварин, наприклад, для високопродуктивних лактуючих корів, що включають велику кількість соломи або інших малоцінних кормів, які тварини не можуть спожити, і в цілому такий раціон не може відповідати науковим рекомендаціям, в результаті чого знижується продуктивність тварин, ефективність використання кормів і рентабельність виробництва. Співробітниками ВІТ розроблений спосіб з використанням прикладного пакету інтегрованих програм Excel для розрахунку оптимізованих деталізованих раціонів для тварин різного рівня продуктивності. Програма проводиться на основі розроблених алгоритмів і формул регресії. При цьому програма розрахована як на автоматичний режим (без введення в раціон об'ємистих, грубих і соковитих кормів) так і в режимі власного рішення (діалоговий режим). Після введення об'ємистих кормів проводиться автоматизована оптимізація раціонів за рахунок концентрованих кормів балансуючих добавок [6].

В Національному університеті біоресурсів природокористування України на кафедрі обчислювальної техніки та інформатики спільно з кафедрою годівлі тварин розроблена програма, за якою оптимізація раціонів виконується за методом лінійного програмування (симплекс-метод) на мінімум вартості раціону і максимум вмісту обмінної енергії в раціоні. Після закінчення розрахунків одержаний раціон можна переглянути на екрані монітора. Якщо результати розрахунку виявилися незадовільними, можна ввести корективи у вхідні дані і запустити розрахунок повторно [7].

Основним недоліком цього способу є те, що розрахунок раціону проводиться лише за 2 показниками: за мінімальною вартістю та максимальним вмістом енергії в раціоні. При цьому, за незадовільного результату, наступний розрахунок проводиться лише після повторного внесення необхідних коректив у вхідні дані.

**Мета роботи.** Розробити оптимізовану комп'ютерну модель розрахунку складу і вартості раціонів для лактуючих корів та очікуваної рентабельності виробництва молока.

**Матеріали і методика роботи.** Із відомих літературних джерел, в яких висвітлені всі основні технічні прийоми створення, редагування і друкування електронних таблиць Microsoft Excel, які допо-магають в роботі з аналітичною інформацією у різних галузях виробництва, відома книга Грега Харвея «Excel 2000 for windows» [8].

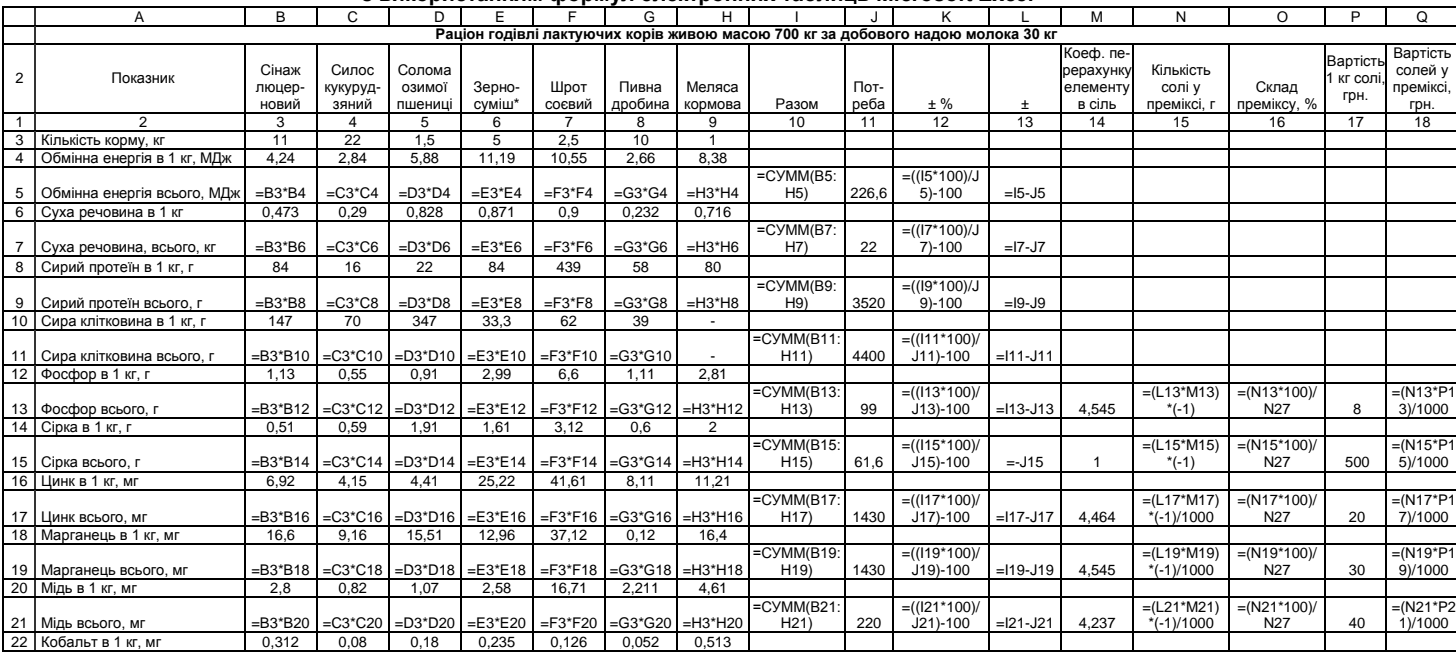

#### **Таблиця 1. Комп'ютерний програмний модуль розроблення оптимізованого складу і розрахунку вартості раціону з використанням формул електронних таблиць Microsoft Excel**

## Продовження таблиці 1

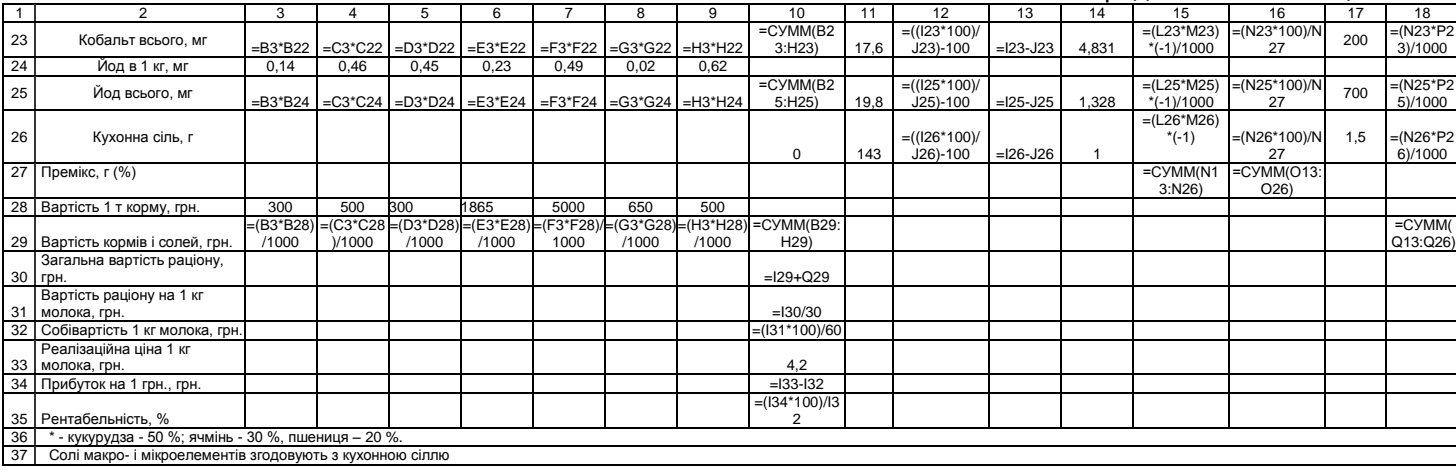

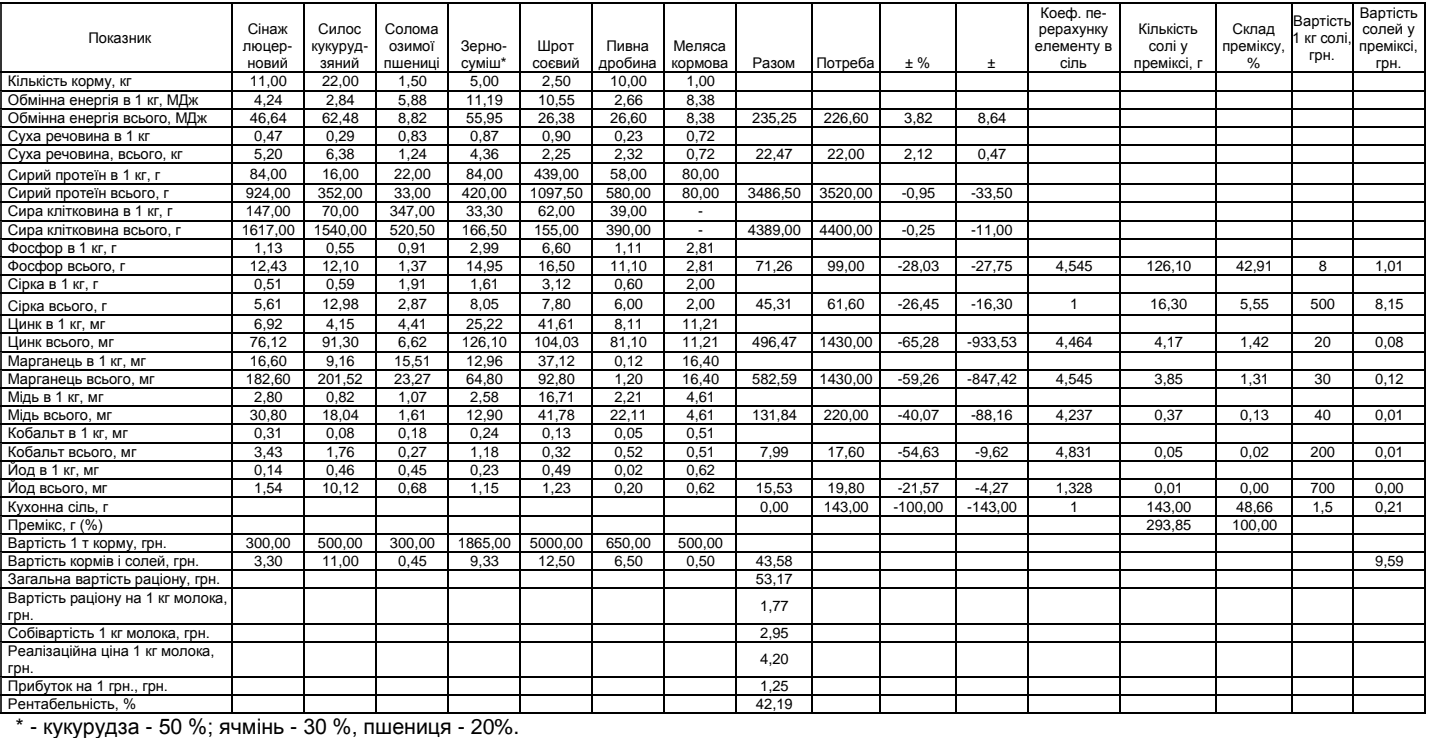

#### **Таблиця 2. Приклад розроблення складу і розрахунку вартості раціону годівлі лактуючих корів живою масою 700 кг за добового надою молока 30 кг**

Солі макро- і мікроелементів згодовують з кухонною сіллю.

Електронні таблиці програми Excel широко використовуються для обробки матеріалів наукових досліджень [9] та в інших галузях народного господарства.

Існує близько 10 режимів оброблення інформаційних даних для вирішення задач з використанням електронно-обчислювальної (комп'ютерної) техніки. При розробленні, оптимізації і розрахунку вартості раціонів для лактуючих корів ми використовували одночасно діалоговий і автоматизований режими. Діалоговий режим створює максимальні зручності для користувача, забезпечуючи постійний контроль введених даних (програм і вихідних даних), мінімальний час для відповіді, можливість оперативного втручання користувача в .<br>процесі вирішення задач і оперативний доступ користувача до<br>системи. За цього режиму існує можливість користувачу системи. За цього режиму існує можливість користувачу з обчислювальною (комп'ютером) в процесі роботи. За наявності комп'ютерної техніки цей режим є найбільш простим, доступним і оперативним, оскільки дає можливість користувачу бути ініціатором діалогу з комп'ютером – .<br>ПЕОМ (персональна електронно-обчислювальна машина). Розділяють діалоговий і запитний режими. Під запитним режимом розуміють одноразове звернення користувача до комп'ютера, після якого комп'ютер видає відповідь користувачу і відключається. За діалогового режиму, після запиту користувача, комп'ютер видає відповідь користувачу і чекає подальших команд користувача, завдяки чому процес оброблення інформації відбувається більш оперативно. Якщо ініціатором діалогу є користувач, то він повинен володіти певними професійними знаннями, а якщо ініціатором діалогу є комп'ютер, то машина сама повідомляє на кожному кроці, що необхідно робити. Цей режим роботи називається «вибором меню» і для нього необхідна менша підготовка користувача [10, 11].

Програма Microsoft Excel призначена для роботи з таблицями даних, переважно числових. Документ Excel називається робочою книгою або просто книгою. Книга являє собою набір робочих листів або просто листів, кожний з яких має табличну структуру і може містити одну або декілька таблиць. Лист складається з рядків і стовпчиків. Стовпчиків налічується 256, вони вгорі мають заголовки у вигляді набору букв англійського алфавіту. Умовно стовпчики можна поділити на десять груп, з яких дев'ять містять по 26 стовпчиків. Щоб групи відрізнялися одна від одної, стовпчикам у групах дали заголовки з використанням 26 букв англійського алфавіту та їх сполучень. Заголовки стовпчиків у групах мають таку послідовність: І група – заголовки стовпчиків від А до Z; ІІ – від АА до AZ; ІІІ – від ВА до BZ; IV – від СА до СZ; V – від DA до DZ; VI – від ЕА до EZ; VII – від

FA до FZ; VIII – від GA до GZ; ІХ – від НА до HZ; Х – від ІА до IV. Десята група містить 22 стовпчика. Всі 256 стовпчиків пронизані 65536 рядками, які мають заголовки у вигляді розміщених в порядку збільшення арабських цифр.

**Результати роботи та їх обговорення.** Нижче приведено приклади розроблення раціонів для лактуючих корів за допомогою формул електронних таблиць програми Microsoft Excel.

У таблиці 1 наведений запропонований нами комп'ютерний програмний модуль розроблення оптимізованого складу і розрахунку вартості раціону годівлі лактуючих корів живою масою 700 кг за добового надою 30 кг з використанням формул електронних таблиць Microsoft Excel.

У таблиці 2 наведено приклад оптимізованого складу і вартості цього раціону, розрахованого за розробленим нами запрограмованим комп'ютерним модулем.

Щоб розробити раціон для корови живою масою 700 кг за середньодобового надою 30 кг, який наведений у таблиці 2, відкриваємо документ Excel (табл. 1). Для роботи з документом потрібно навести курсор на потрібну клітинку і натиснути ліву кнопку миші. При цьому навколо клітинки з'явиться рамка, це означає, що ця клітинка є активною, тобто в неї можна вводити дані або їх редагувати.

Спочатку необхідно створити саму таблицю. Для цього потрібно виділити групу клітинок, або діапазон, а саме: встановлюємо курсор на клітинку А2, натискаємо ліву кнопку миші і, не відпускаючи кнопку, підводимо курсор до клітинки Q34 і відпускаємо кнопку миші. Виділений діапазон буде підсвічено іншим кольором. Вгорі, на панелі інструментів, натискуємо значок з назвою "Всі межі". Таким чином, виділений діапазон перетворений на таблицю.

Щоб написати заголовок таблиці, ставимо курсор в клітинці А1, друкуємо: "Раціон годівлі лактуючих корів живою масою 700 кг за добового надою молока 30 кг" і фіксуємо клітинку натисканням клавіші "Enter". Курсор тепер на нижній клітинці А2. Для того, щоб даний заголовок був по центру таблиці, ставимо курсор на клітинку А1, натискуємо ліву кнопку миші і, не відпускаючи, протягуємо курсор до клітинки Q1 і відпускаємо. На панелі інструментів натискуємо значок з назвою "Об'єднати і помістити в центрі". Таким чином, виділені клітинки, на яких розміщена таблиця, об'єднаються в одну і заголовок таблиці стане по центру.

Далі заповнюємо таблицю. Для цього в клітинці А2 друкуємо: "Показник", в клітинці А3 друкуємо: "Кількість корму, кг" і т. д. Якщо довжина тексту більша за ширину стовпчика, то текст накладається на сусідній стовпчик, але фактично він не переміщується на інший

стовпчик.

Для налаштування бажаної ширини стовпчика (по найдовшому тексту), потрібно підвести курсор до межі між стовпчиками (наприклад, А і В), з'явиться двохстороння стрілка. Якщо натиснути ліву кнопку миші і протягнути курсор, то при цьому буде змінюватися ширина стовпчика. Аналогічно працюємо із збільшенням висоти клітинки (використовуючи цифрові рядки).

Якщо змінювати ширину стовпчика немає сенсу, а довжина тексту все ж таки більша за його ширину, текст можна розмістити в клітинці в два рядки. Для цього застосовуємо наступні команди в меню: "Формат" – "Клітинки" – "Переносити за словами".

Якщо треба змінити дані зафіксованої клітинки, необхідно двічі натиснути ліву кнопку миші, при цьому в клітинці з'явиться курсор. Після цього в ній можна редагувати дані. Після закінчення редакції натискуємо клавішу "Enter" для фіксації змін. У разі помилкового редагування все можна вернути назад за допомогою кнопки на панелі інструментів з назвою "Відмінити".

.<br>Щоб перемножити дані, наприклад, які розташовані в клітинках В3 і В4, треба створити формулу. Для цього потрібно навести курсор на клітинку В5 і натиснути ліву кнопку миші. Потім ставимо знак рівності "=", що є на клавіатурі, натискуємо лівою кнопкою миші на клітинку В3 і ставимо знак множення "\*" (на клавіатурі) і натискуємо лівою кнопкою миші на клітинку В4. Після чого натиснути клавішу "Enter". У клітинці В5 з'явиться результат - "46,64".

Принципова схема розроблення раціонів для лактуючих корів з використанням комп'ютерної техніки за електронними таблицями Excel включає в першу чергу використання об'ємистих кормів власного виробництва (сінаж, силос), далі, для оптимізації раціонів за обмінною енергією, включають зернову злакову суміш (50 % кукурудзи, 30 % ячменю, 20 % непродовольчої пшениці), потім, для поповнення дефіциту протеїну, включають шрот, макуху, пивну дробину, а для поповнення дефіциту цукру – кормову патоку, а також солі дефіцитних макро- і мікроелементів та вітаміни.

При дефіциті макро- і мікроелементів у раціонах необхідно використовувати мінеральні добавки. У нашому прикладі нестачу фосфору усуваємо за рахунок додавання мононатрійфосфату, в якому міститься 24 % фосфору, сірки – за рахунок елементарної сірки. Нестачу мікроелементів усувають за рахунок додавання сірчанокислих солей. Так, нестачу мікроелементу цинку усувають за рахунок<br>додавання сірчанокислого цинку. Шоб визначити. скільки додавання сірчанокислого цинку. Щоб визначити, скільки сірчанокислого цинку необхідно добавити в раціон, потрібно кількість елементу, що не вистачає (934 мг), помножити на коефіцієнт його

перерахунку в сіль (4,464) і одержуємо необхідну кількість солі в раціоні (4,17 г). Так же само визначаємо потребу в добавках солей інших мікроелементів, яких не вистачає у раціоні.

З таблиці 2, на основі комп'ютерних розрахунків, видно, що вартість добового раціону корови живою масою 700 кг за добового надою молока 30 кг становить 53,17 грн., а вартість раціону на виробництво 1 кг молока – 1,77 грн. (53,17 : 30). Враховуючи, що у собівартості виробництва молока корми складають близько 60 %, то виходить, що у приведених умовах собівартість виробництва молока становить 2,95 грн. [(1,77 \* 100) : 60]. При закупівельній ціні за 1 кг молока 4,20 грн. прибуток на 1 грн. затрат на виробництво 1 кг молока складає 1,25 грн. (4,20 – 2,95), а рентабельність виробництва молока – 42,19 % [(1,25 \* 100) : 2,95].

Переваги запропонованої комп'ютерної моделі розроблення раціонів для лактуючих корів:

- використання доступної комп'ютерної техніки;

- простота в програмному забезпеченні при розробленні раціонів;

- можливість оперативного втручання з метою внесення необхідних змін для корекції раціонів в процесі їх розроблення;

- оперативність в розробленні раціонів.

Запропонована комп'ютерна модель передбачає:

- включення до складу раціонів кормів власного виробництва з найурожайніших за збором енергопротеїнових одиниць і найдешевших за собівартістю кормових культур при мінімальному використанні покупних високобілкових та інших кормових і мінеральних добавок;

максимальне використання в годівлі корів об'ємистих соковитих і грубих кормів власного виробництва;

- використання покупних кормів лише для поповнення у кормах власного виробництва дефіцитних поживних і біологічно-активних речовин;

- круглорічне згодовування кормів у вигляді оптимізованих повнораціонних кормосумішок;

- використання у раціоні обмеженого асортименту кормів з найурожайніших за енергопротеїновими одиницями і найдешевших за собівартістю кормових культур власного виробництва.

Підтвердженням останнього пункту є дані про те, що методика багатоцільового програмування при оптимізації раціонів проявилась достатньо ефективною якраз в умовах вирощування і використання найурожайніших і найдешевших за собівартістю кормів [12].

Запропонований спосіб дає можливість оперативно з використанням комп'ютерної техніки одночасно у діалоговому і запрограмованому автоматизованому режимі розраховувати:

- оптимізований раціон для повноцінної годівлі корів за 30 і більше контрольованими показниками;

- вартість раціону та його економічну ефективність.

**Висновки.** 1. Пропонується комп'ютерна модель розроблення, оптимізації і розрахунку вартості раціонів для лактуючих корів за сучасними уточненими і доповненими деталізованими нормами годівлі.<br>2. Запропонована модель дає можливість оперативно :

2. Запропонована модель дає можливість оперативно з використанням комп'ютерної техніки одночасно у діалоговому і<br>запрограмованому автоматизованому режимі розраховувати: автоматизованому оптимізований раціон для повноцінної годівлі корів за 30 і більше контрольованими показниками; вартість раціону, його економічну ефективність та очікувану собівартість і рентабельність виробництва молока.

#### **Список використаної літератури**

1. Лукьянов Б. В. Новая информационная технология оптимизации рационов для сельскохозяйственных животных (компьютерные программы «КОРАЛЛ») / Б. В. Лукьянов, П. Б. Лукьянов. – М.: РГАУ-МСХА имени К.А. Тимирязева, 2009. – 119 с.

2. Гармаш Е. Компьютерный расчет рецептов комбикормов для свиней / Е. Гармаш // Тваринництво України. – 2010. – № 1. – С. 9 – 12.

3. Гармаш Е. Компьютерная оптимизация рационов / Е. Гармаш // Тваринництво України. – 2008. – № 8. – С. 2 – 4.

4. Комп'ютерне забезпечення організації повноцінної кормової бази та годівлі м'ясної худоби // Організація нормованої годівлі худоби у м'ясному скотарстві: Практичний посібник / А. Т. Цвігун, М. Г. Повозніков, С. М. Блюсюк, О. Л. Білозерський. – Кам'янець-Подільський: Зволейко Д. Г., 2009. – С. 160 – 163.

5. Применение электронно-вычислительных машин (ЭВМ) для составления рационов и рецептов комбикормов // Нормы и рационы кормления<br>сельскохозяйственных животных: справочное пособие: пол рел. А. П. сельскохозяйственных животных: справочное пособие; под ред. А. П. Калашникова, Н. И. Клейменова. – Москва: Агропромиздат, 1985. – С. 294 – 302.

6. Программирование моделей расчета рационов для сельскохозяйственных животных на ЭВМ // Нормы и рационы кормления сельскохозяйственных животных: справочное пособие; под ред. А. П. Калашникова, В. И. Фисинина, В. В. Щеглова, Н. И. Клейменова. – Москва: Россельхозакадемия, 2003. – С. 274 – 276.

7. Порядок роботи з програмою розрахунку раціонів // Теорія і практика нормованої годівлі великої рогатої худоби; за ред. В. М. Кандиби, І. І. Ібатулліна, В. І. Костенка. – Ж.: Рута, 2012. – С. 687 – 694.

8. Харвей Г. Excel 2000 для Windows/Грег Харвей. - М.: Вильямс, 2002. - 384с.

9. Обливанцов В. В. Методичні рекомендації по використанню електронної таблиці Excel для обробки матеріалів наукових досліджень / Обливанцов В. В. – Суми: Сумський державний аграрний університет, 2000. – 46 с.

10. Ларионов В. М. Вычислительные комплексы, системы и сети / Ларионов В. М., Майоров С. А., Новиков Г. И. – Л.: Энергоатомиздат, 1987. –285 с.

11. Титоренко Г. А. Автоматизированные информационные технологии в экономике / Титоренко Г. А. – М.: Юнити, 1999. – 400 с.

12. Райхман А. Я. Моделирование рационов новотельных коров с учетом качества протеина и углеводов / А. Я. Райхман, Н. А. Савчиц // Зоотехническая наука Беларуси: сб. науч. тр. Т. 43, ч. 2 / Науч.-практический центр Нац. акад. наук Беларуси по животноводству; редкол.: И. П. Шейко (гл. ред.) [и др.]. – Жодино: Науч.-практический центр НАН Беларуси по животноводству, 2008. – С. 244 – 251.